ТЕМА САМООБРАЗОВАНИЯ «ЦИФРОВЫЕ СЕРВИСЫ И ИНСТРУМЕНТЫ, ПОЗВОЛЯЮЩИЕ СКОНЦЕНТРИРОВАТЬ ВНИМАНИЕ УЧЕНИКОВ»

> Учитель английского языка: Джумаева Алина Хамзатовна

•Хочу представить цифровой инструмент который сконцентрировал внимание моих учеников вовлек в удивительный мир цифровых сервисов и интерфейсов.

## **4TO XE STO 3A VHCTPYMEHT?**

• Это Plickers-виртуальная доска. Удобное приложение для молниеносной оценки знаний обучающихся прямо на уроке.

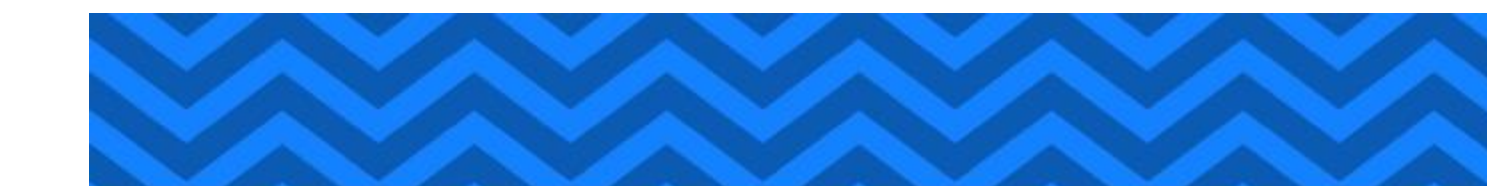

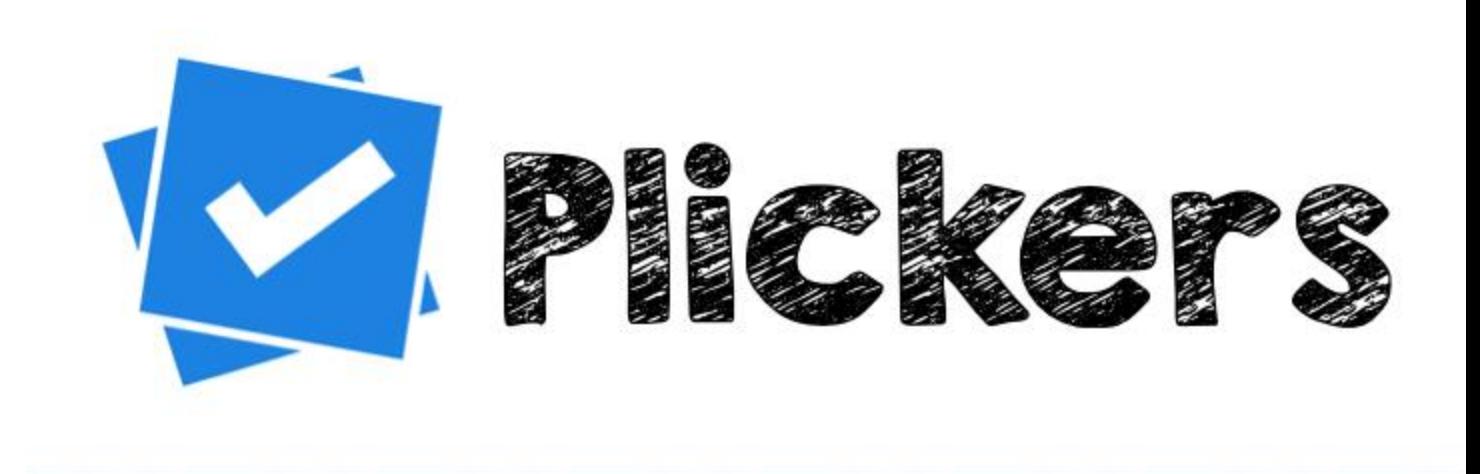

### Плюсы

#### Минусы

- -полная вовлеченность класса,
- -анонимность голосования,
- -невозможность списать ответ.
- -нагружает смартфон, если проводить более одного урока подряд,
- -перезагружать приложение, чтобы не зависало.

## ДЛЯ ЧЕГО Я ИСПОЛЬЗУЮ PLICKERS?

- 1. Для выполнения важных заданий.
- 2. Сделать оценку действий.
- 3. Устроить дискуссию (на экран выводится вопрос или утверждение).
- 4. Проверить знания лексики (можно вставлять вопросы прямо в картинки).
- 5. Проверка домашнего задания (занимает 3-5 минут, так же можно элемент соревновательности , зависит от цели урока).
- 6. Потренировать определение частей речи (урока начинается с загадки).
- 7. Сделай сам (ученик становится ответственным за составление вопросов по пройденной теме на следующий урок, учителю остаётся лишь загрузить его вопросы и варианты ответов).

## ГДЕ УЧИТЕЛЯ ЕЩЕ МОГУТ ИСПОЛЬЗОВАТЬ PLICKERS

- Стадия вызова технология развития критического мышления-пробуждение интереса к получению новой информации, постановка учеником собственных целей.
- Рефлексия.

#### НАШИ ПЕРВЫЕ ШАГИ-ПОДГОТОВКА КАРТОЧЕК

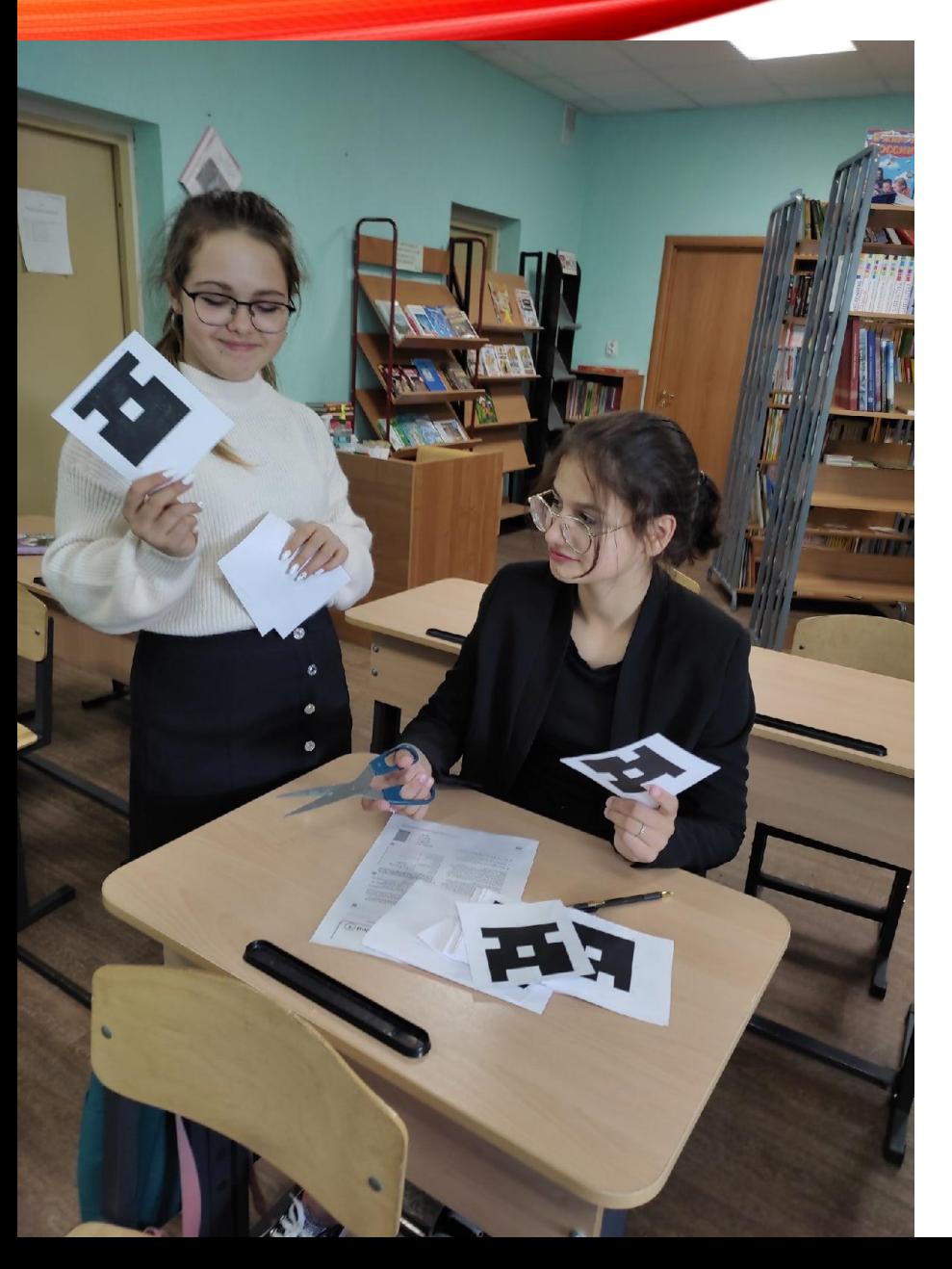

У каждого ученика своя карточка с QRкодами. Она имеет четыре стороны: А, B, C, D. Выбирайте стандартный набор карточек (их 40 в наборе). На листе А4 две карточки, разрезаете и раздаете ученикам. Можно наклеить на картон, можно ламинировать. Советую раздавать по алфавиту, так проще запоминается, кто под каким номером. Что представляет собой карточка?

Карточки в наборах уникальны и имеют порядковый номер.

В каждом из углов квадратной карточки обозначен ее номер.

На каждой стороне указан вариант ответа (A, B, C, D).

Желательно на тыльной стороне продублировать буквы вариантов ответа.

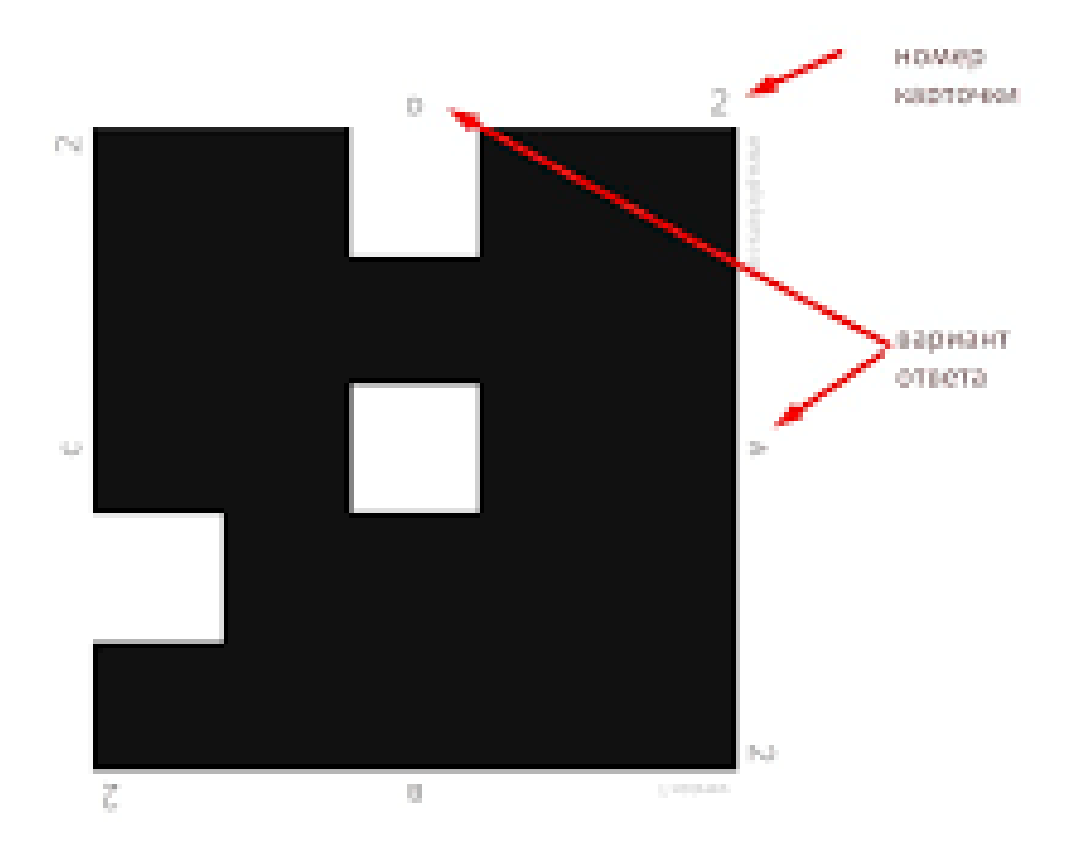

# **НАШ ПЕРВЫЙ УРОК С PLIKERS**

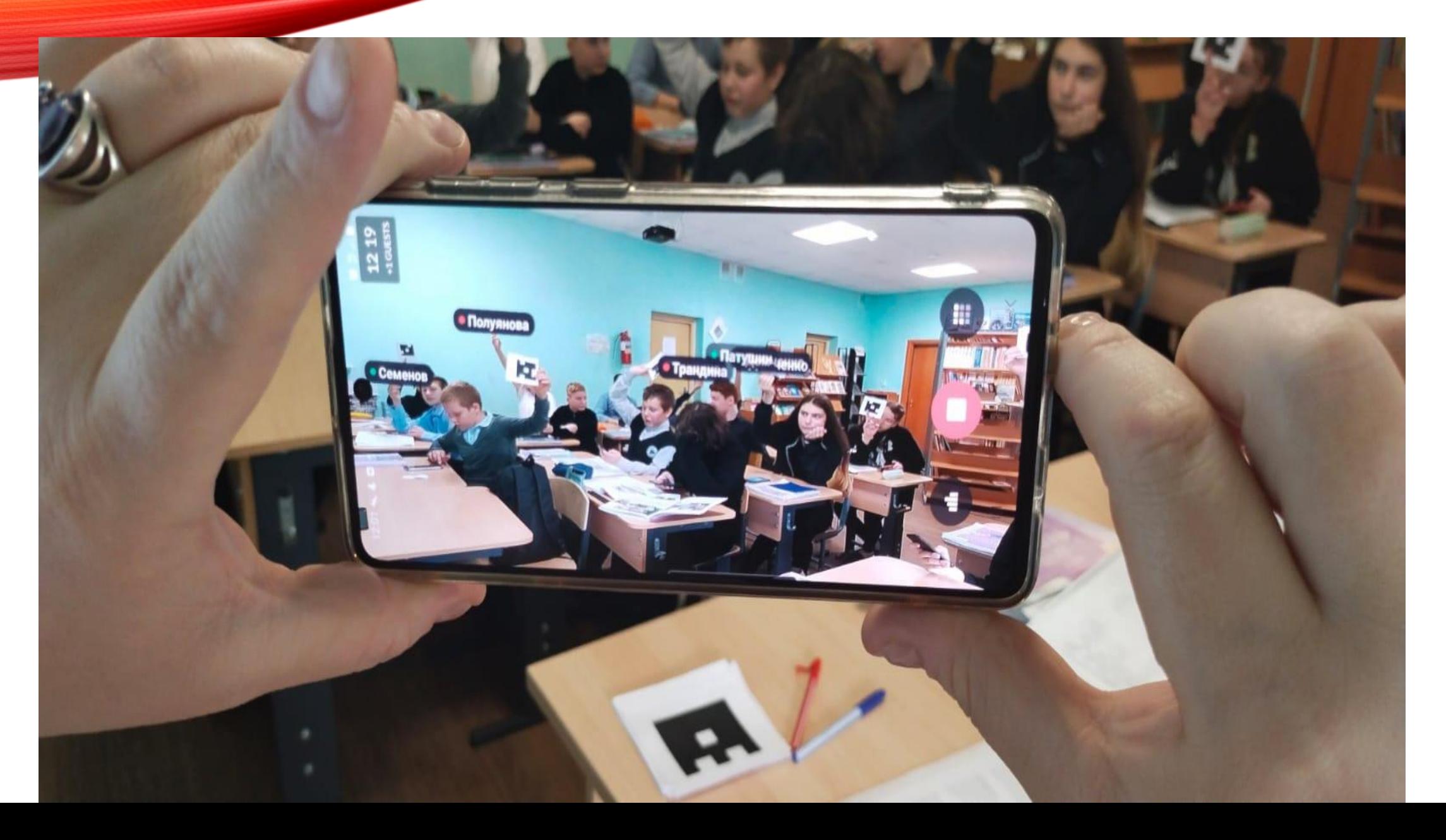

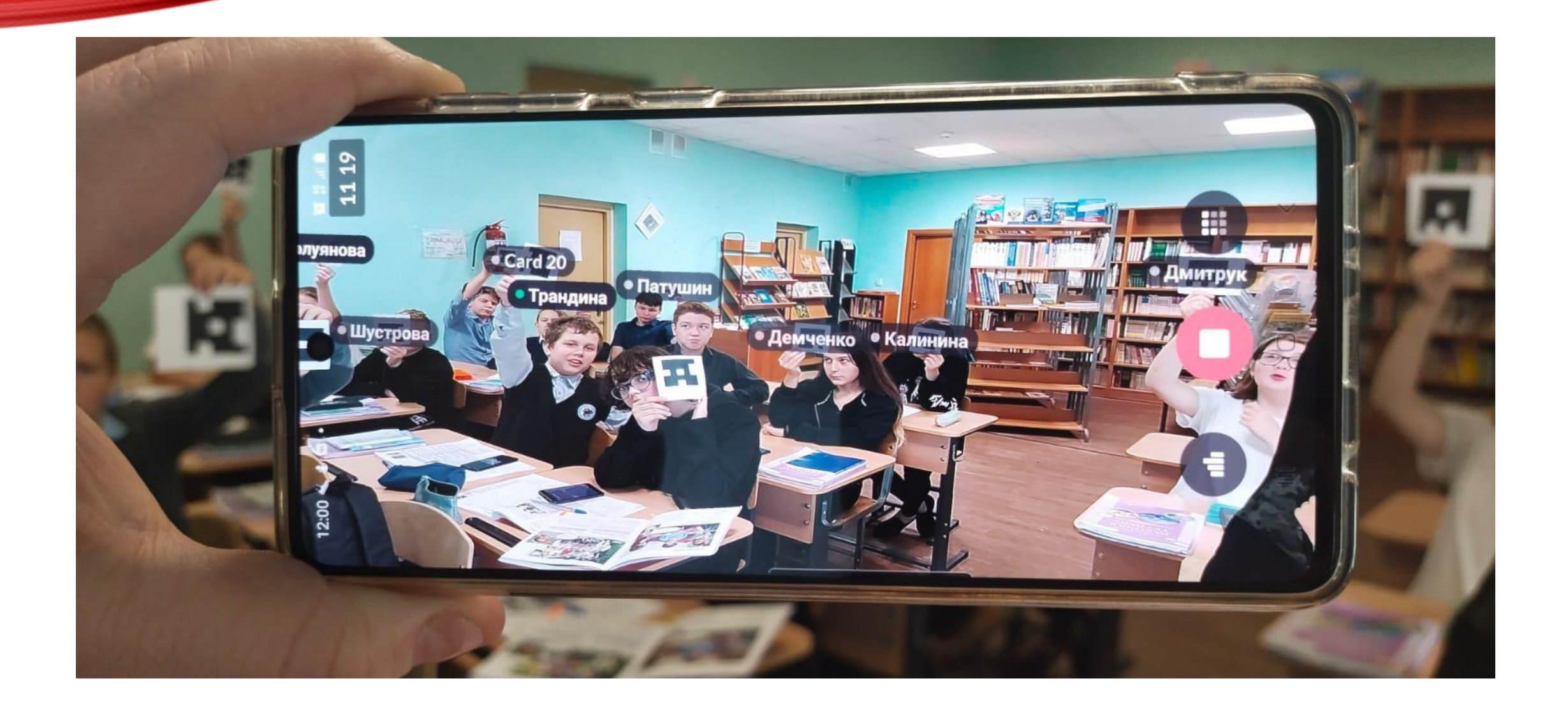

#### ТЕСТИРОВАНИЕ С ПОМОЩЬЮ ON-LINE РЕСУРСА PLICKERS.COM

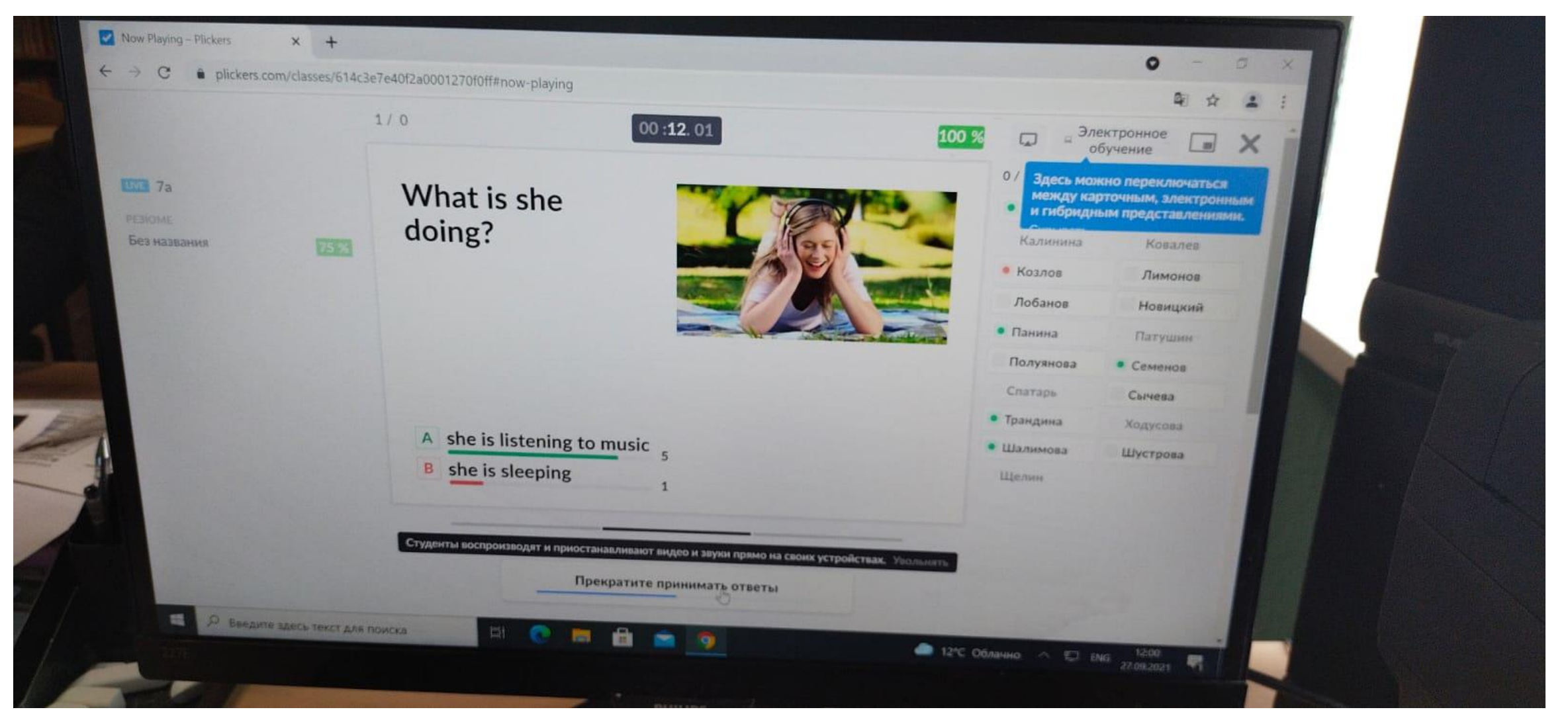

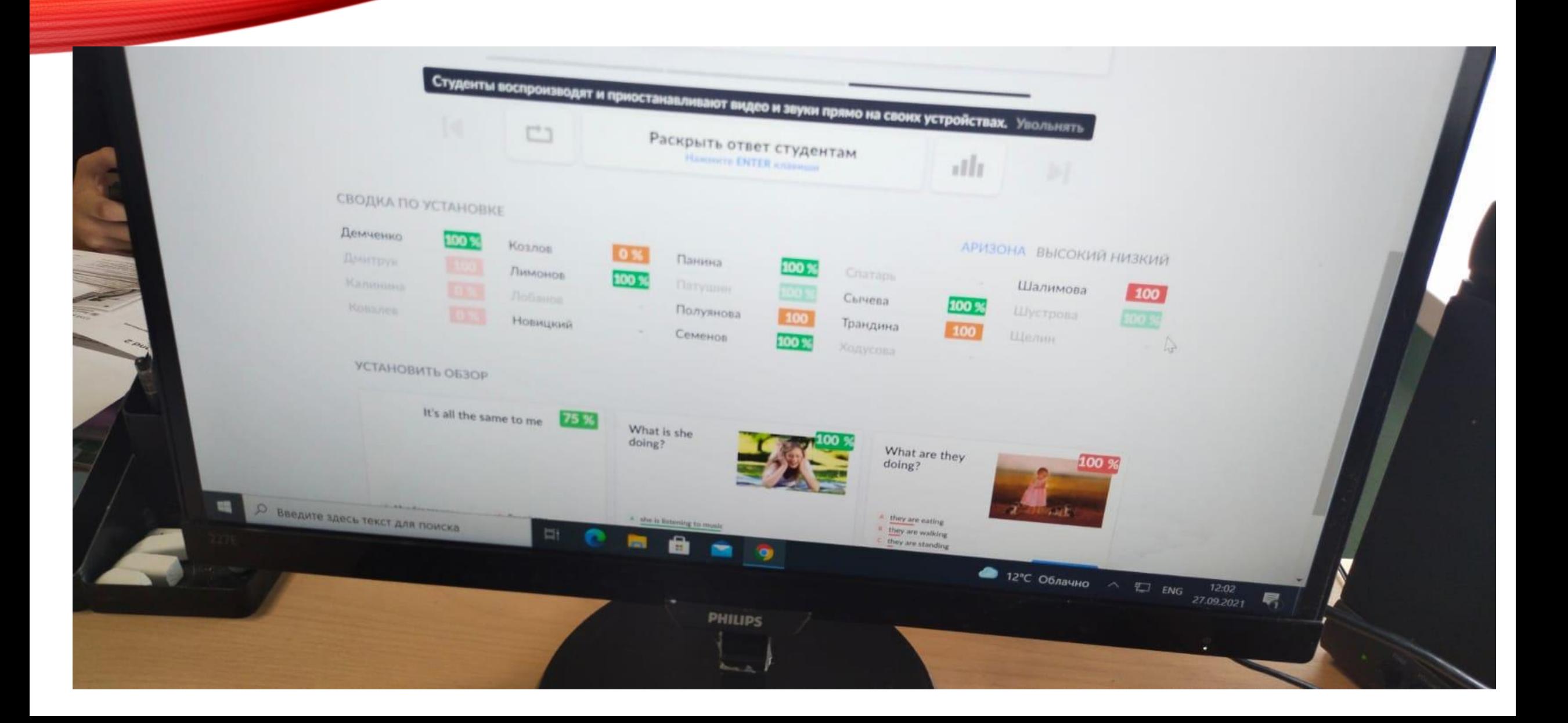

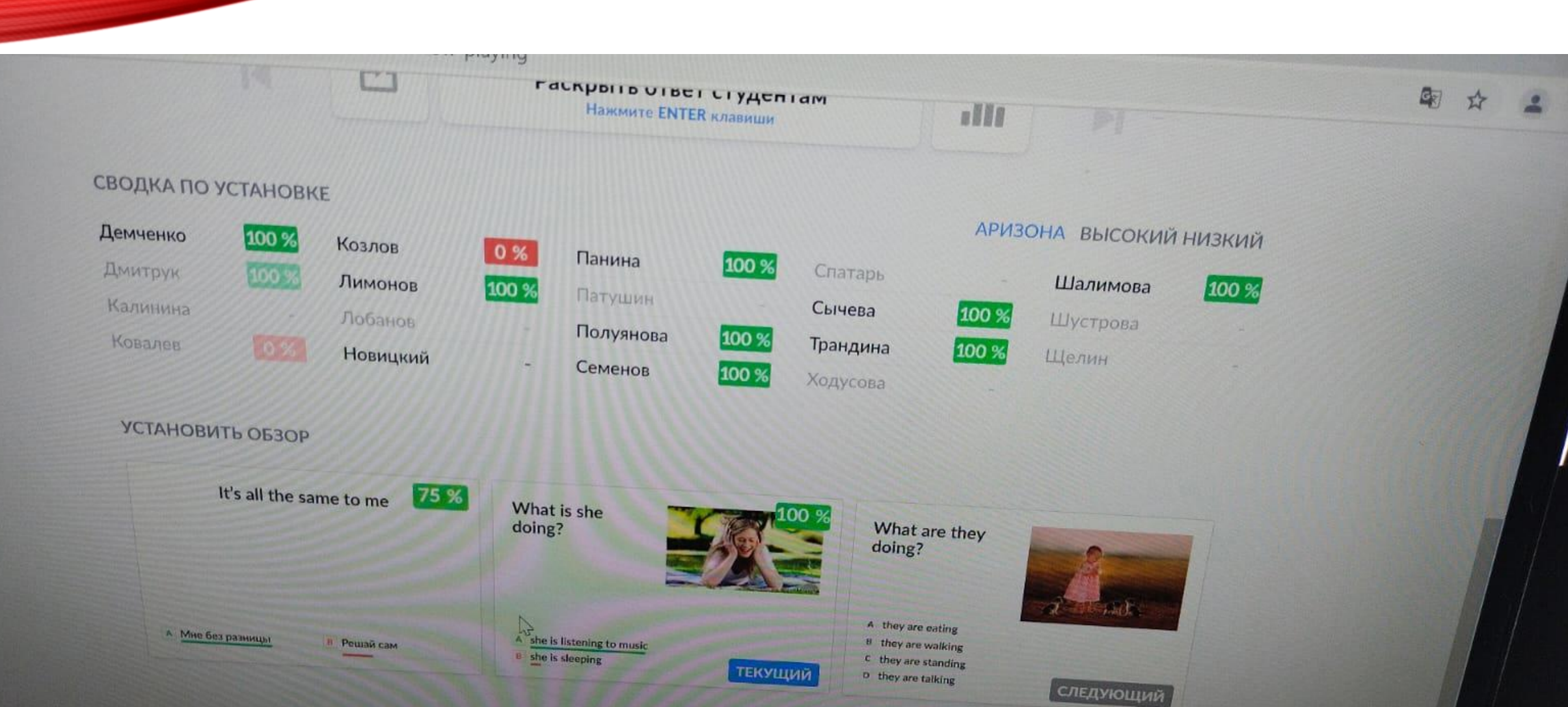

Наравне с цифровизацией, мы продвигаем предметноенаставничество.

Нами уже сделанные успехи.

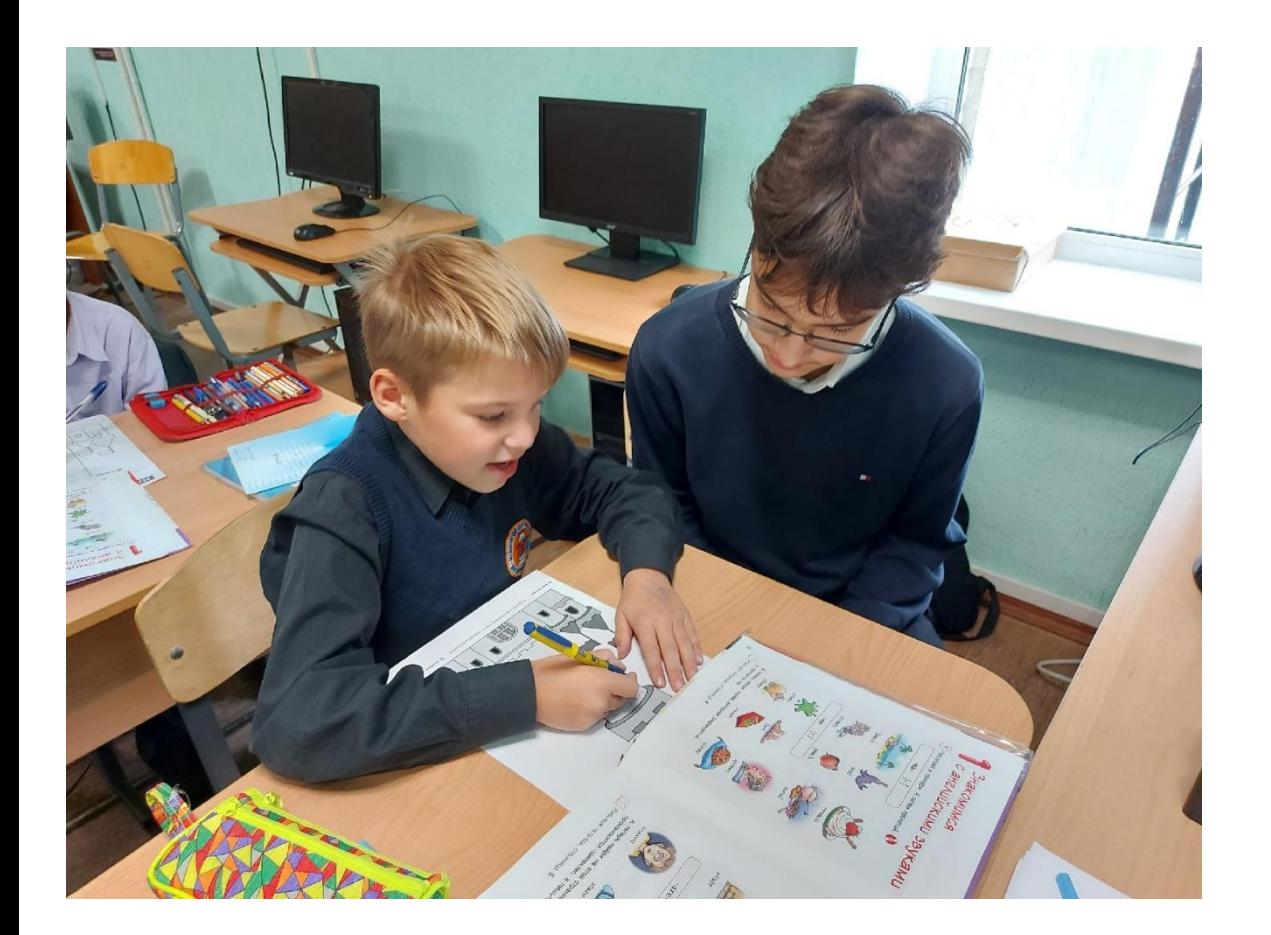

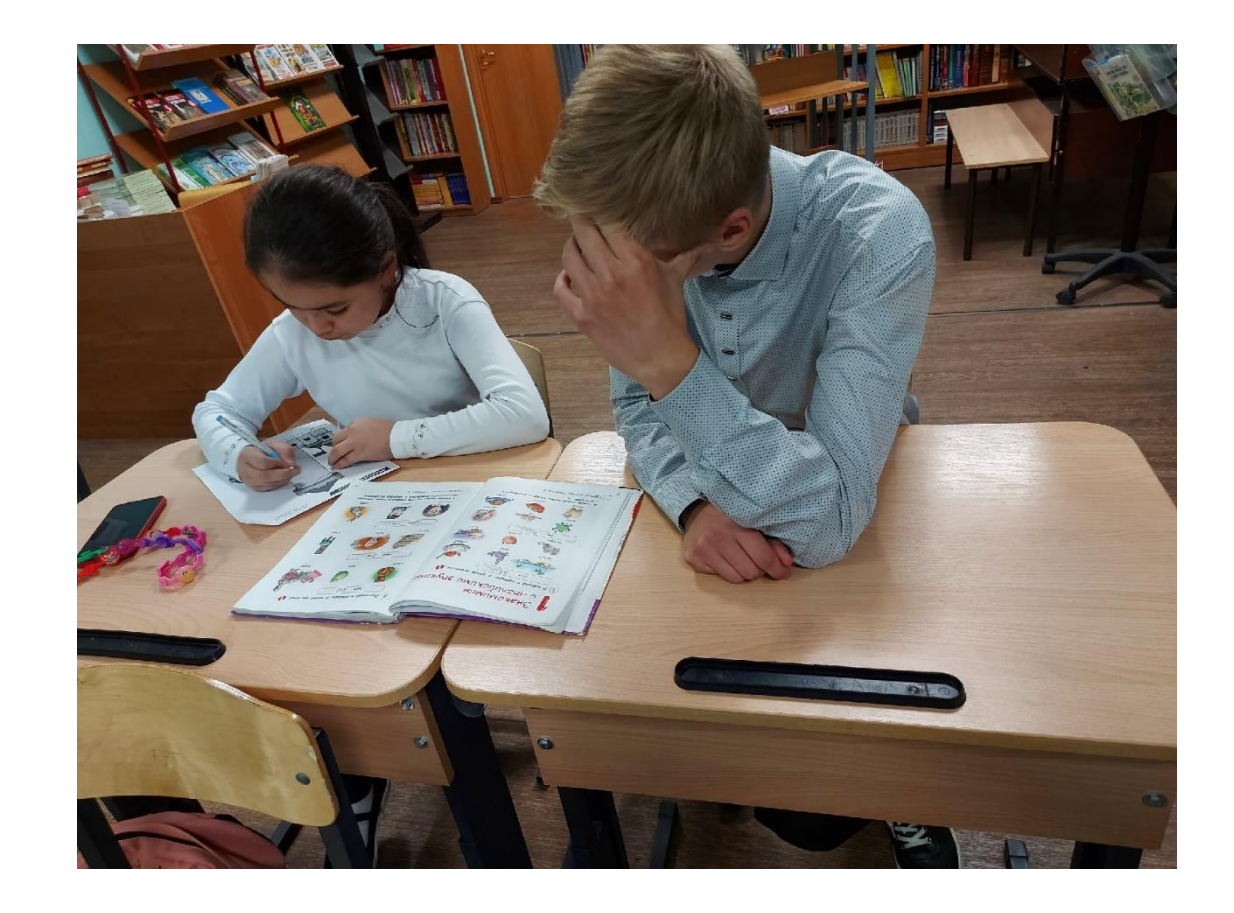

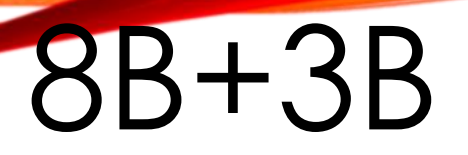

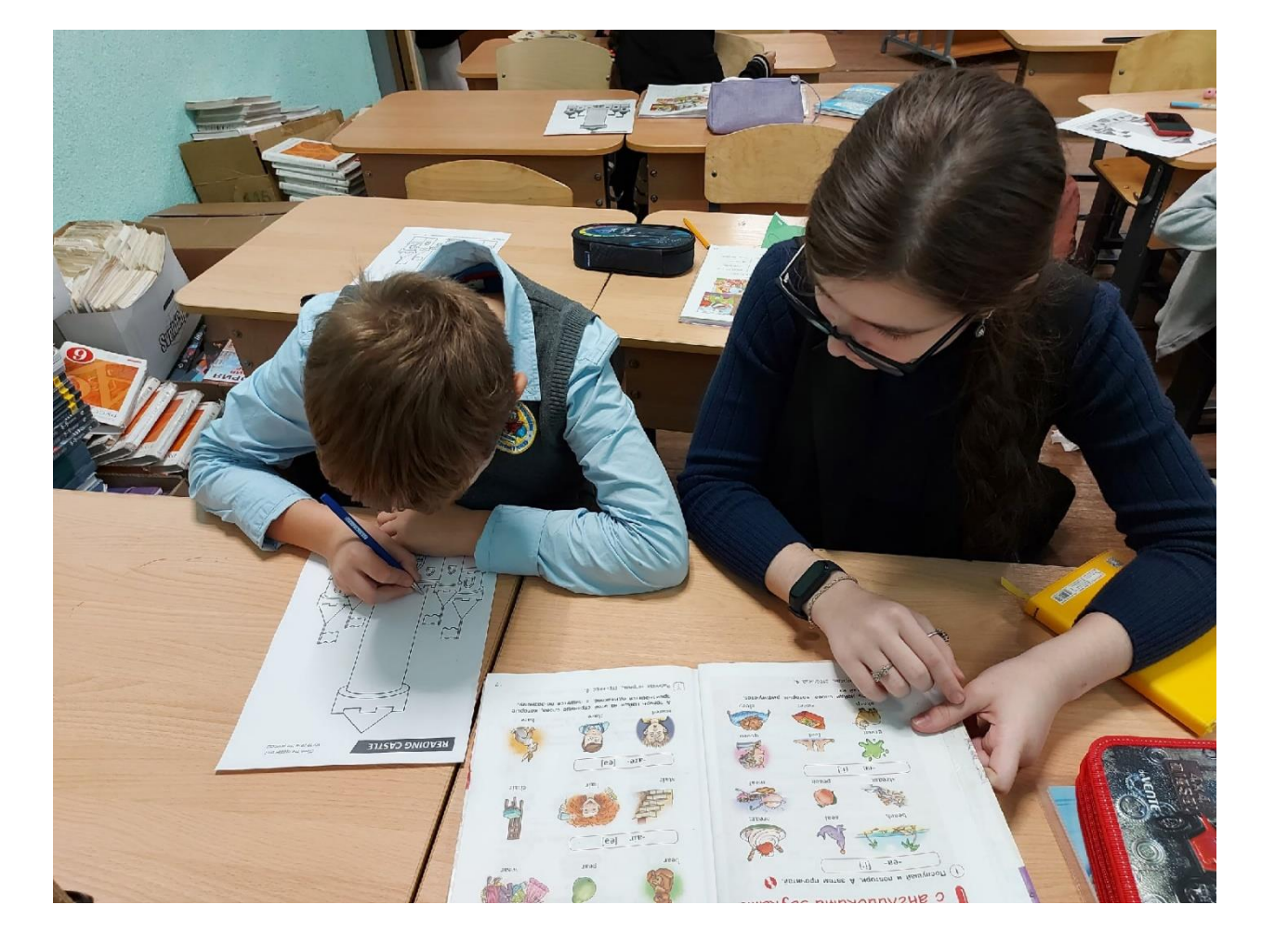

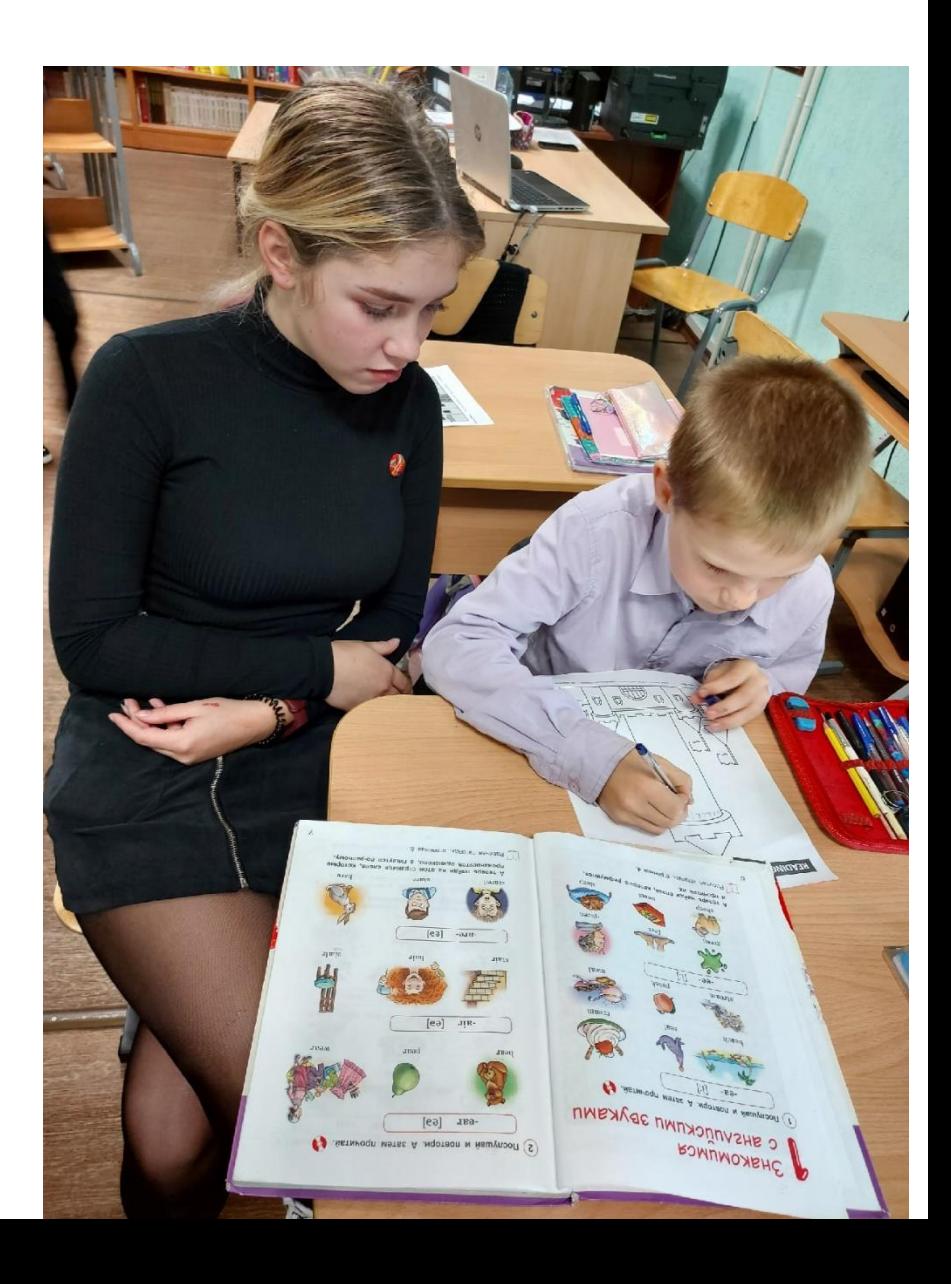

#### НАШИ УСПЕХИ В СФЕРЕ ГРУППОВОЙ ИННОВАЦИОННОЙ РАБОТЫ

Не последние шаги обучающихся 8-ого класса прохождение онлайн тестов с подтверждением знания английского языка.

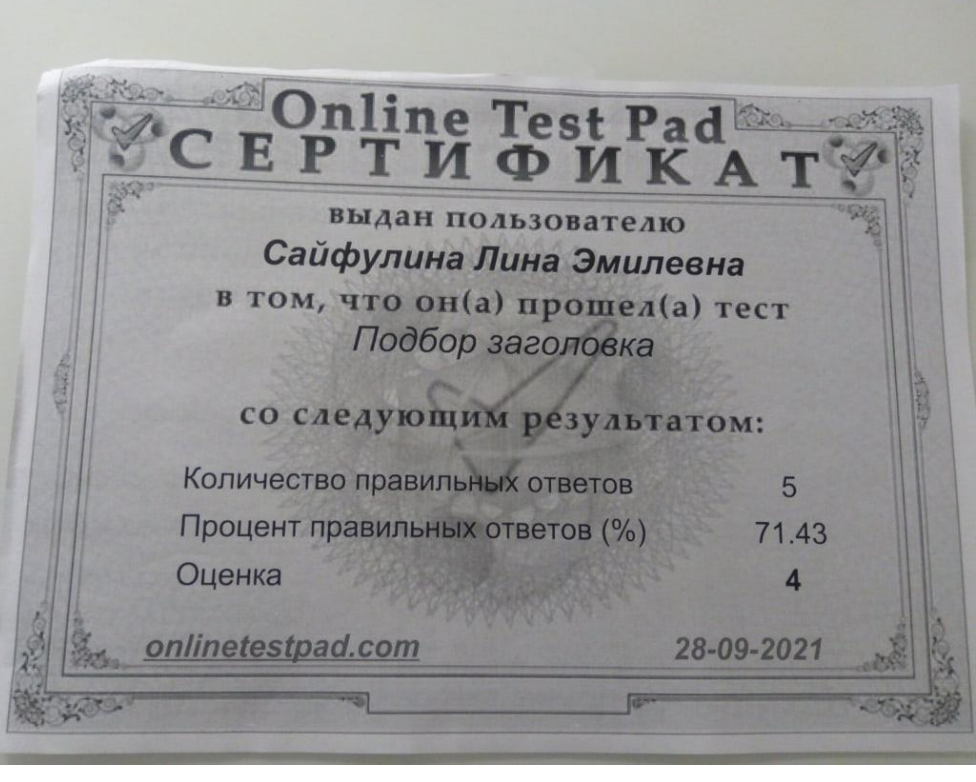

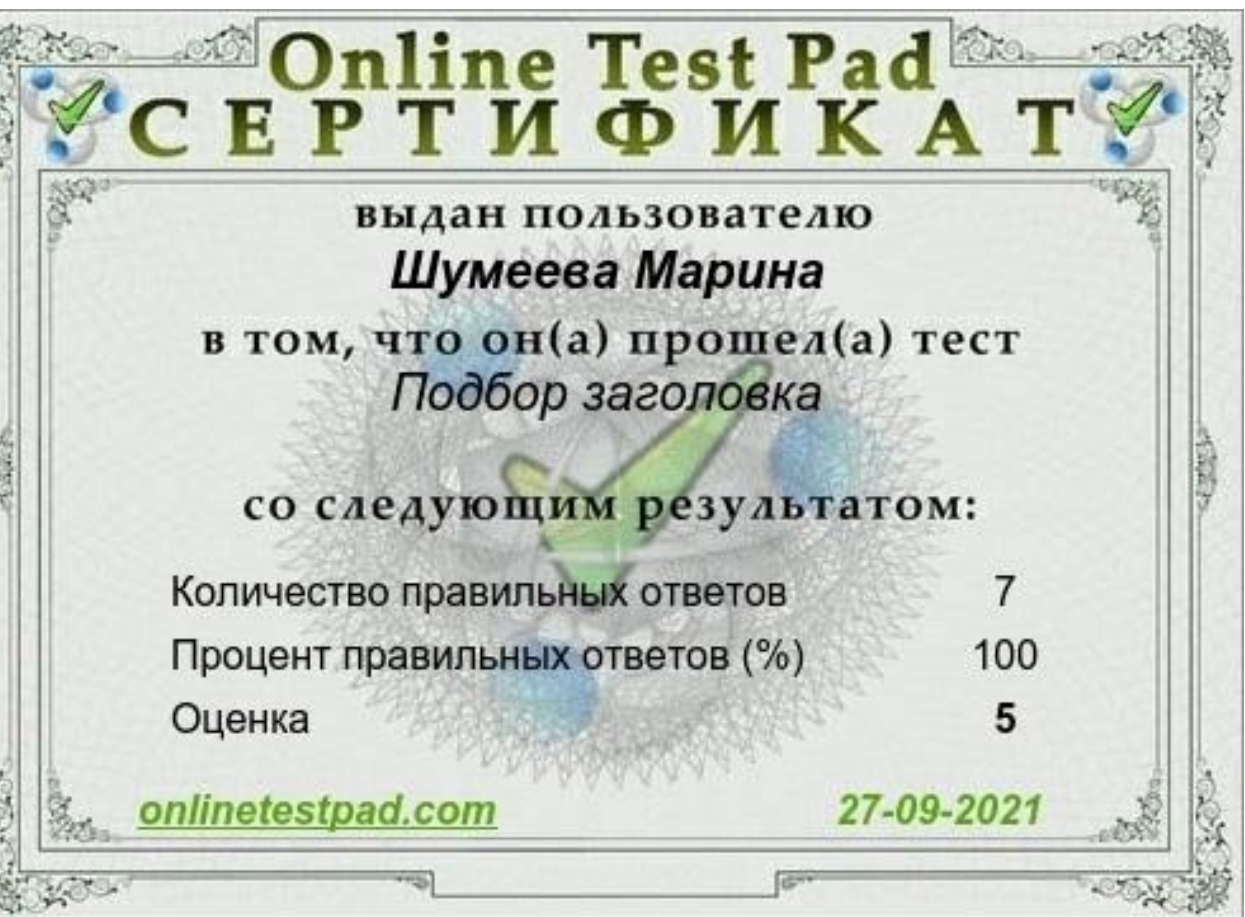

#### ЦИФРАВИЗАЦИЯ+ НАСТАВНИЧЕСТВО

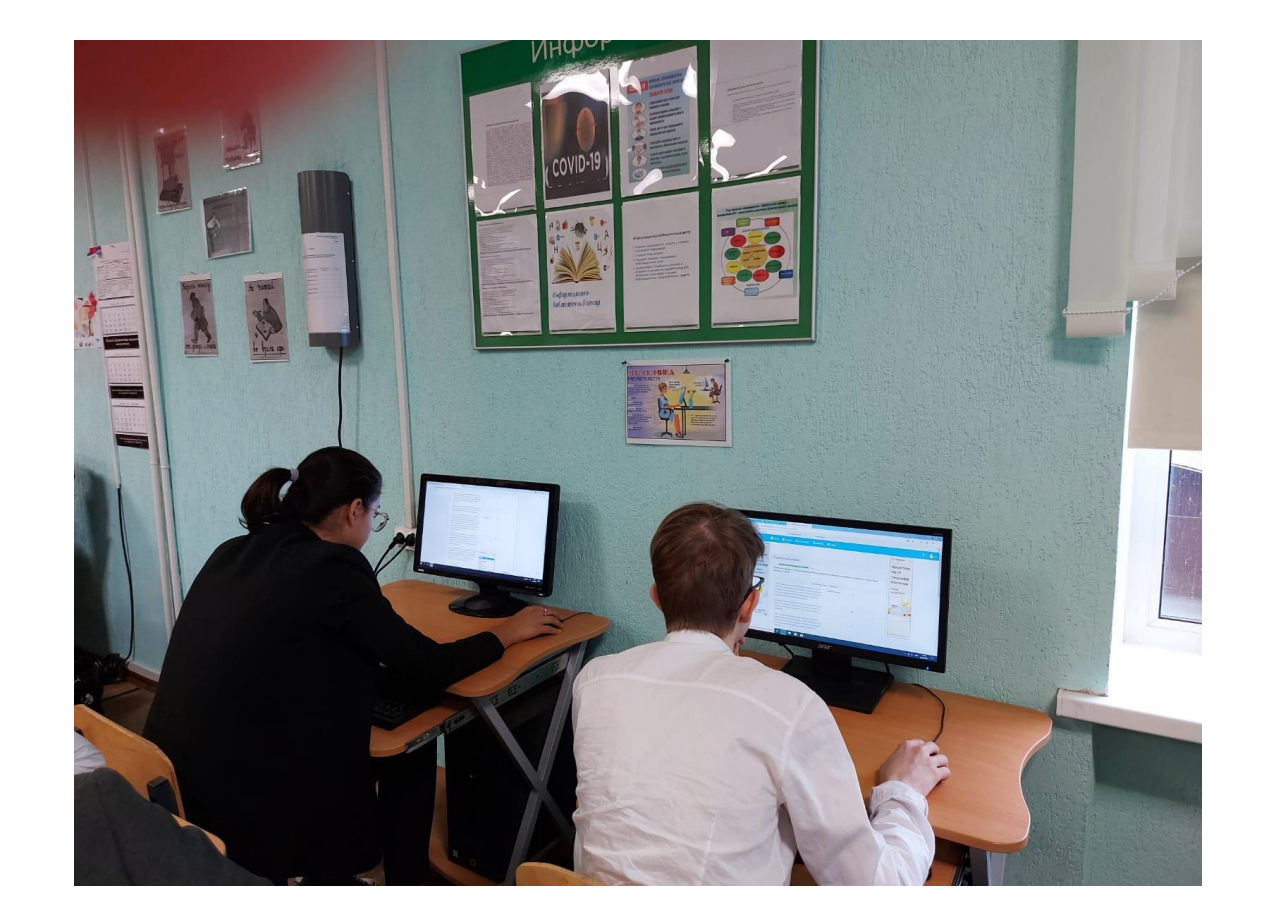

## ПРОБУЕМ ГЕНЕРИРОВАТЬ КУАРКОД

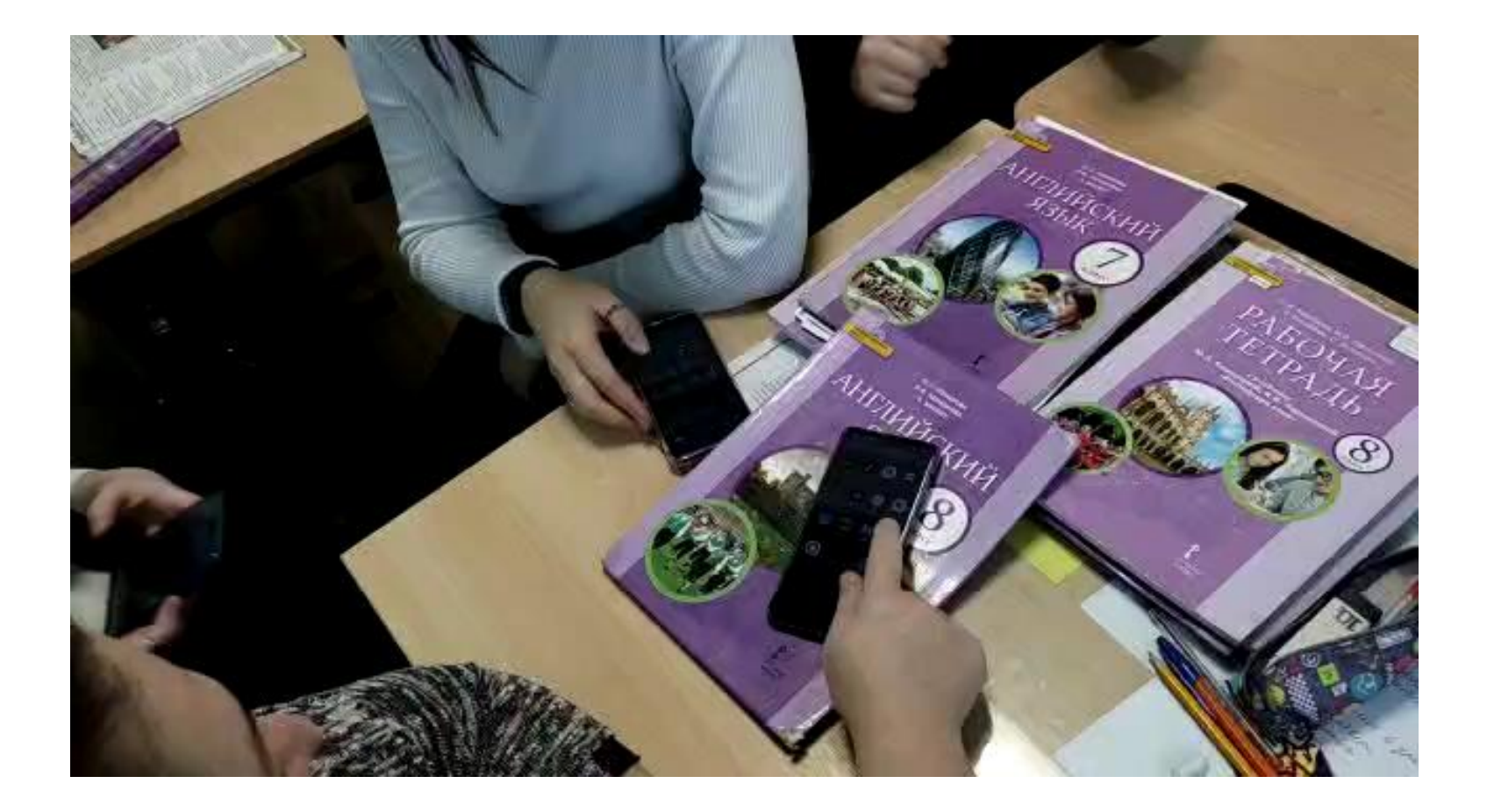

## **EYFA AOKYMEHT NO3BOASET** ВСТРОИТЬ ВСЕБЯ ЕЩЕ ДОКУМЕНТ, ТО **ECTЬ ДОКУМЕНТ В ДОКУМЕНТЕ**

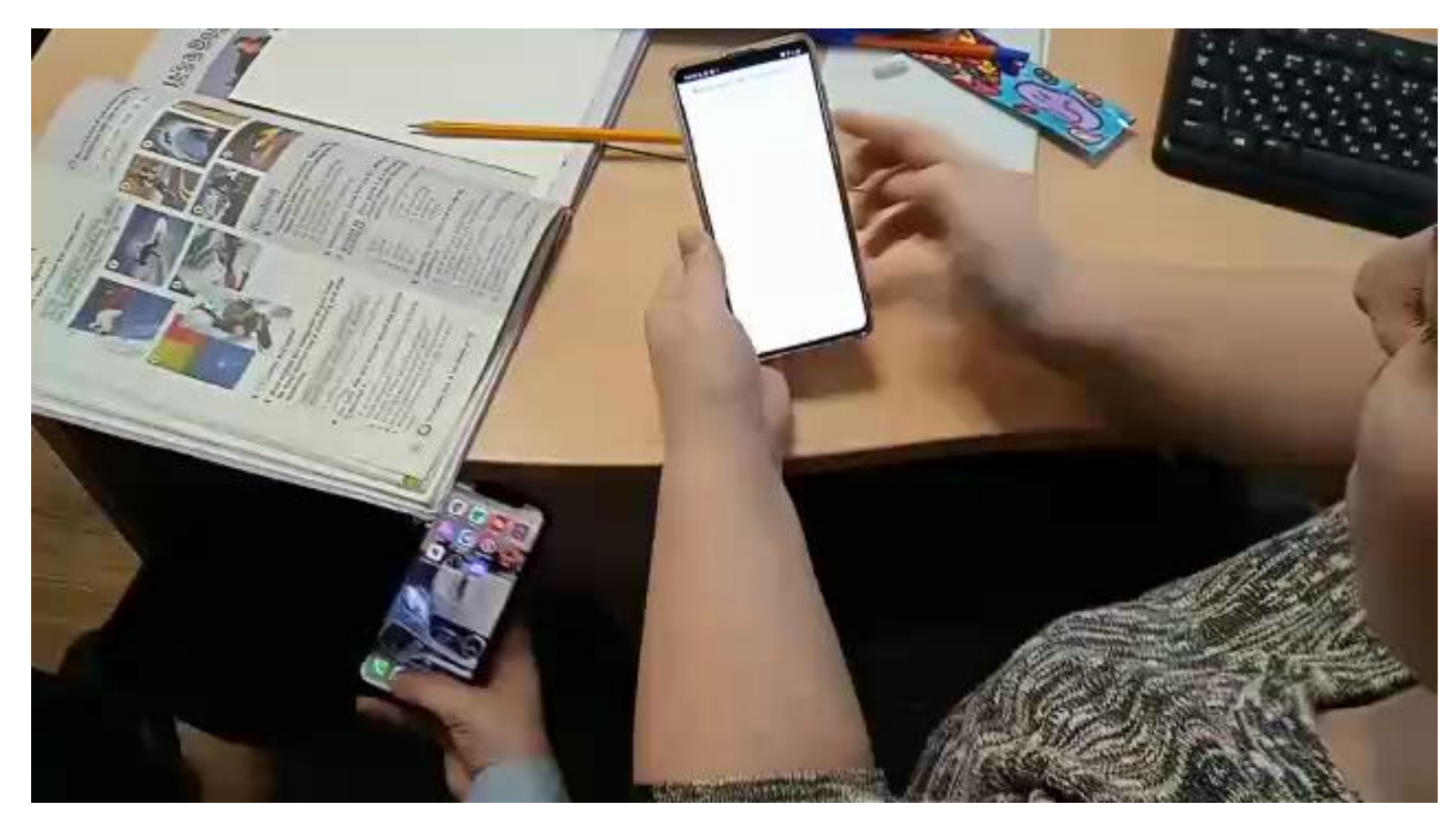

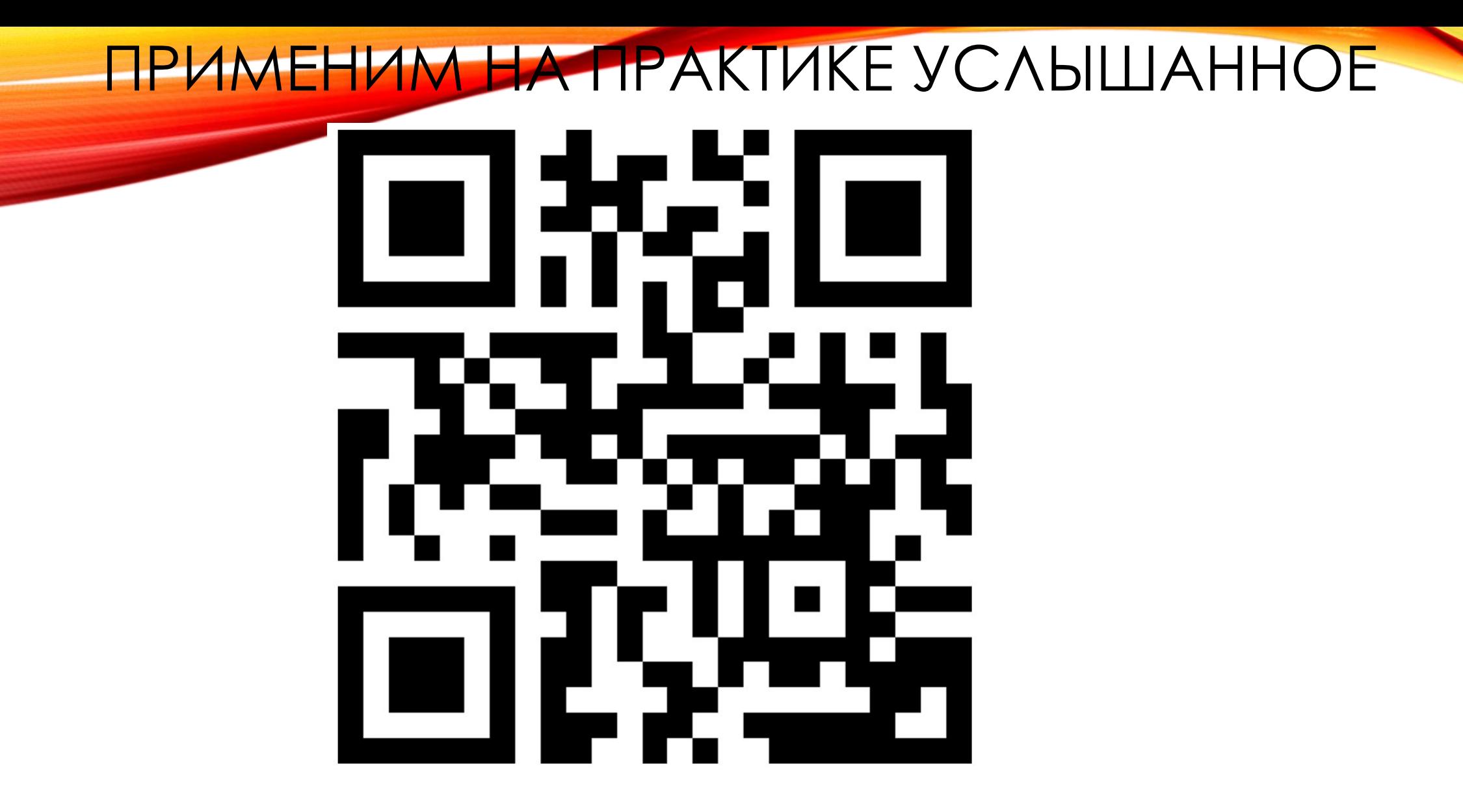

Спасибо за внимание.